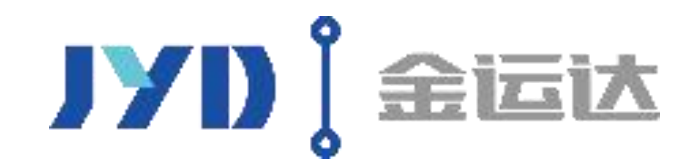

# 高峰预约操作说明

#### 2020年12月24日起实行入仓预约, 凭短信通知办单

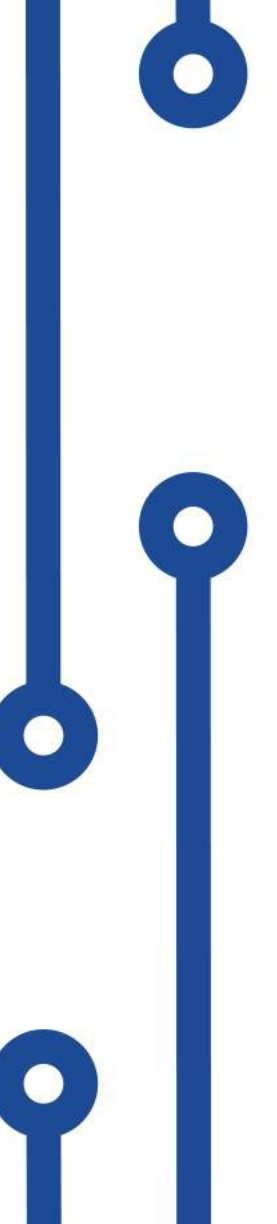

#### 2020年12月24日起实行入仓预约,凭短信通知办单

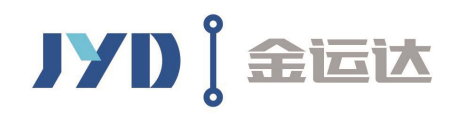

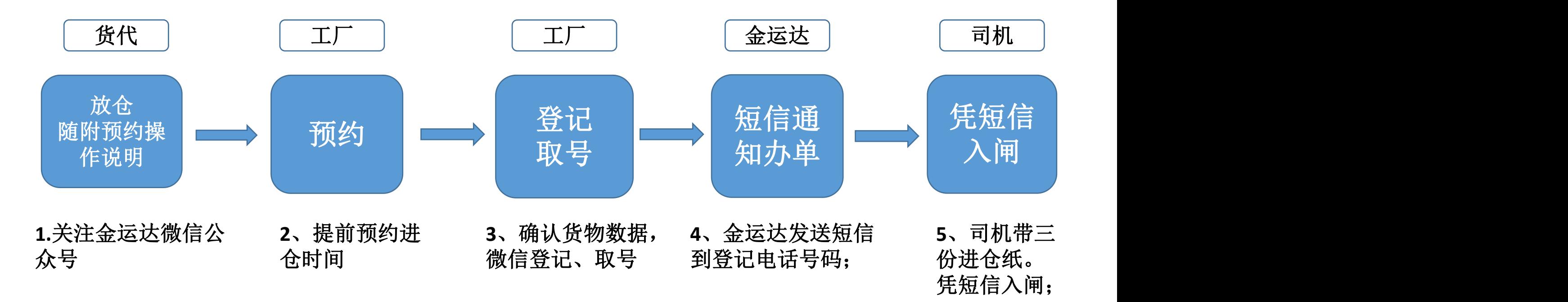

#### 注意:

 $\bullet$ 

1、货代预约过的,工厂可不必再约、如需变更预约时间需联系货代修改; 2、如果登记时不清楚司机电话,可以先留工厂电话,注意通知司机提前到厂装货; 3、仓库凭短信及登记车牌验放入闸,如临时更换车牌也可以,仓库也可凭进仓单号查询取到 的排队号,放车入闸;

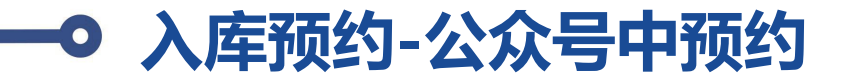

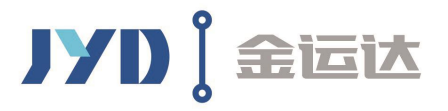

扫描二维码,关注金运达微信公众号后,点击"应用-入仓登记"菜单,进入"入仓登记业务"页面后,点 击【预约入仓】按钮,进入"入仓预约"页面后,扫描或者输入S0号,数量体积按货代数据会自动带出来, 然后选择预约入库日期,点击右下方的【立即预约】按钮,预约成功;

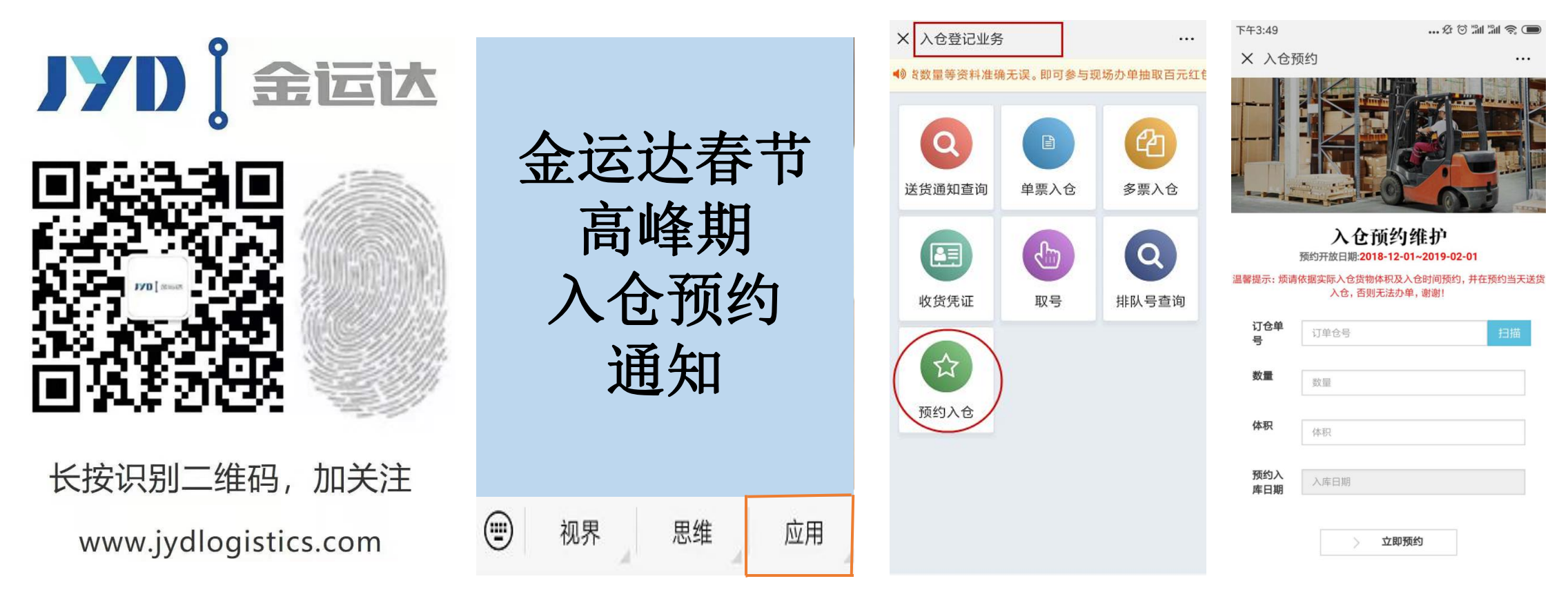

注意:一定要提前预约,在约到的送货日期当天进行微信登记及取号,拿到排队号才可以收到短信通知

#### **公众号已预约——预约进仓当天取号**

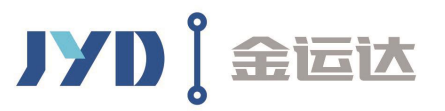

预约送货当天,点击"应用-入仓登记"菜单,点击【单票入仓】或者【多票入仓】一车多票,进行入仓登记; 登记成功后在成功页面点击【取号】按钮;取号成功后,安排装货,收到短信后安排送货; 排队号会在微信中显示,红色字体显示正在卸货的排队号,凭短信通知进仓;

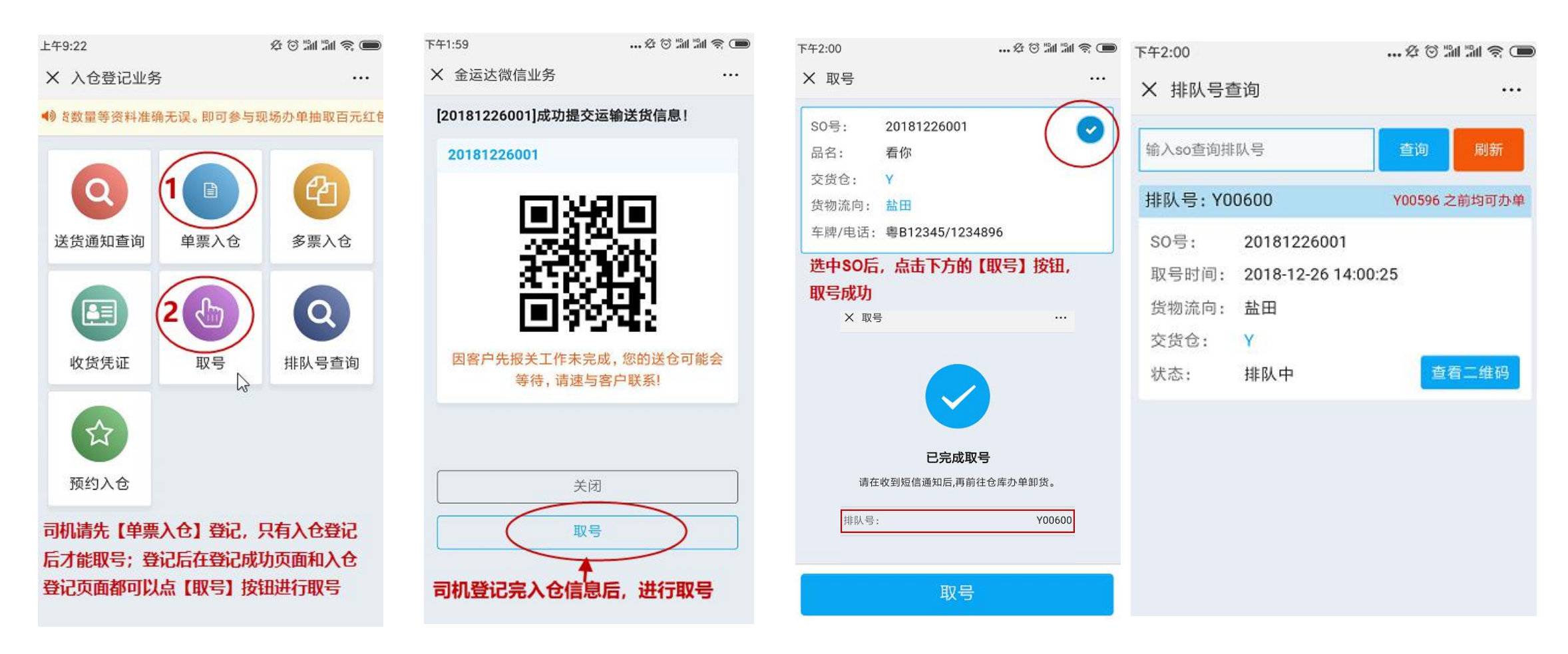

#### **金运达入仓流程**

**步骤 1:** 工厂或其报关员访问金运达官网:

http://www.jydlogistics.com 或者http://1-dian.net点击【通关 易】,按系统指引注册用户名并提前24小时完成网上无纸化交单。也可 参照附件"金运达通关易操作手册(V1.0版)"里的详细步骤进行操 作。

如客户在做单过程中有任何不明之处或者疑问,可直接电话联系 JYD 客 服操作(客服热线在官网是滚动播放)。

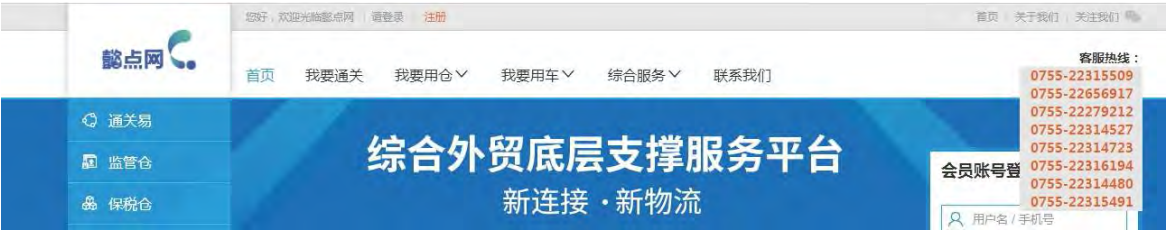

**步骤 2:** 送货方(可以是工厂/车行或者货代)通过金运达微信公众号 或者提交报关资料的网站查询报关资料是否审核通过,只有审核通过后 方可送货 。

**步骤 3:** 查到"可送货"后 ,送货方(一般是司机)需提交司机资料于 送货前完成入仓登记(需登记入仓办单件数),以便仓库先绑定报关后 安排卸货。办单方法:

1. 关注金运达微信公众号(深圳市金运达国际物流)进行办单。

(进入公众号后—入仓登记—入仓登记业务—单票入仓/多票入仓登记 扫描落货纸上的二维码。

(可直接在 SO 栏输入全部 so 号,录入准确资料并提交。) **此操作司机可在工厂装货完毕后登记提交,以便报关资料审核发送。司 机登记入仓办单的件数必须跟工厂在通关易上提交的件数相符。**

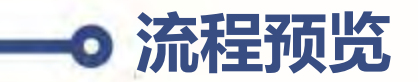

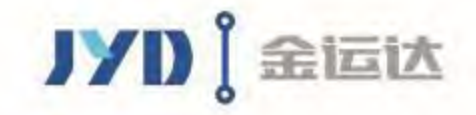

# **整体操作流程**

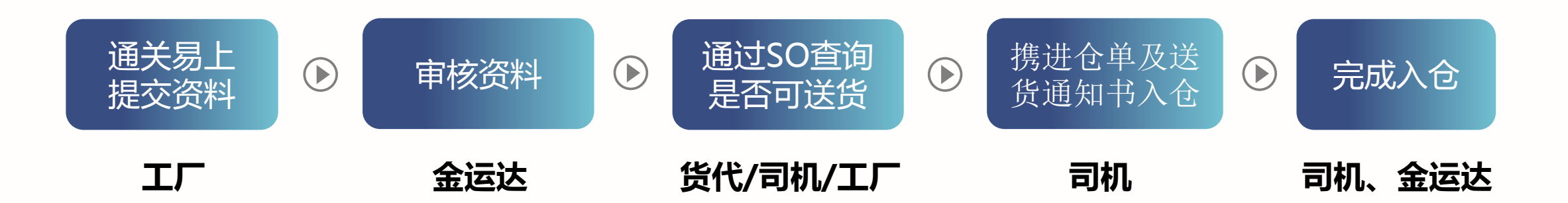

### **工厂提交通关易资料**

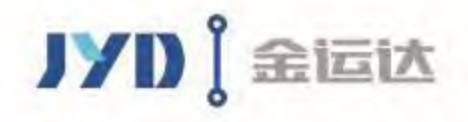

1、工厂登录网站**http://1-dian.net/** 或者 **www.jydlogistics.com;**

2、点击通关易,并根据系统操作指引或者通关易操作手册,提交资料;

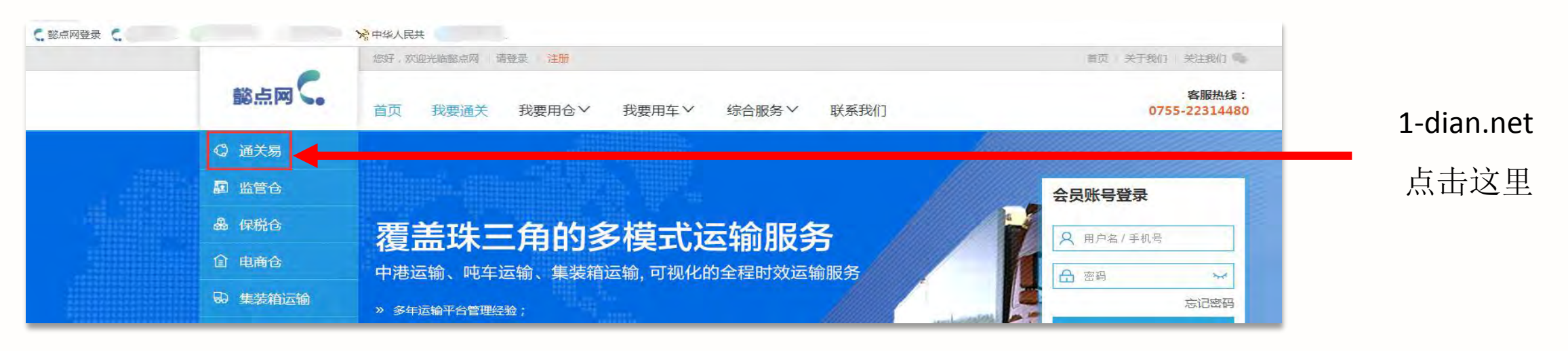

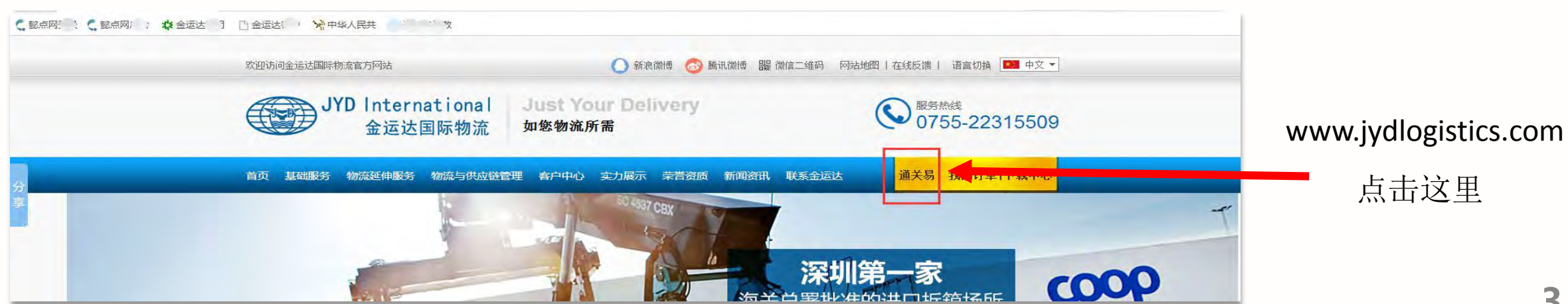

## **司机或工厂或货代均可查询是否可入仓**

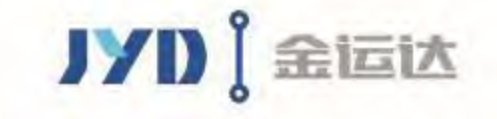

1、金运达资料审核通过后,**司机、工厂、货代**均可登陆我司上述官网及微信公众号上**输入SO查询**是 否可以送货; 2、如可以送货后, 情携带"进仓单" 及"送货通知书" (纸质或电子版均可)送货进仓。

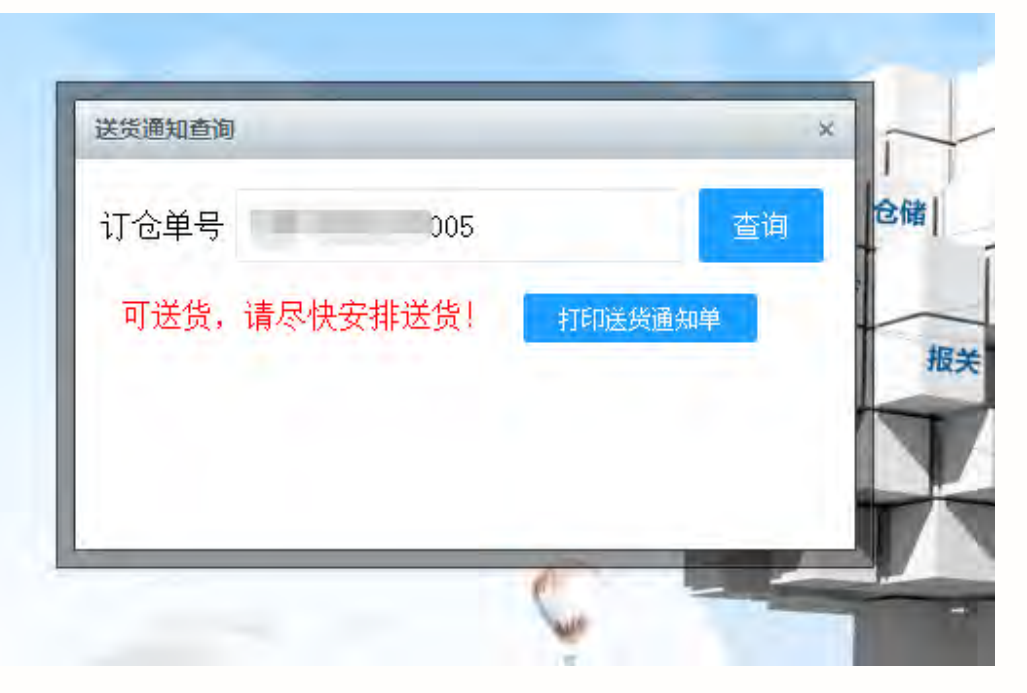

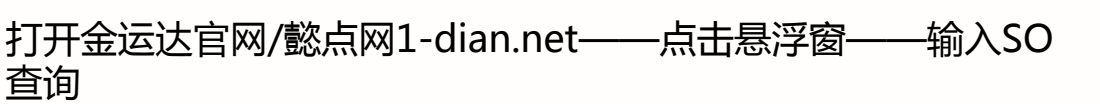

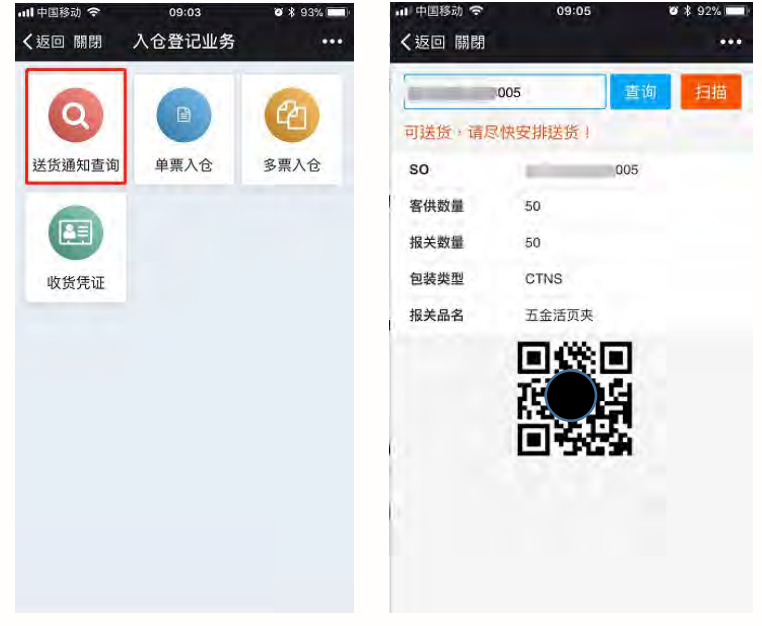

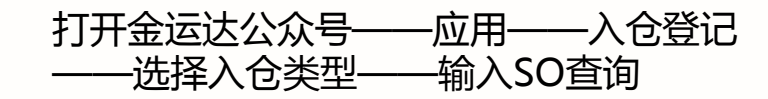